# Copernic Readme Contents

- · Introducing Copernic
- · Requirements
- · Installing Copernic
- · Upgrade Instructions
- · Uninstalling Copernic
- · Documentation
- · Obtaining Updates
- · Windows 95 Memory Consumption Problem
- · Common Controls Update
- · Contacting Agents Technologies
- · Acknowledgements

### Introducing Copernic

Copernic 98 is an intelligent agent that carries out your net-searches by simultaneously consulting the most important search engines of the Internet which are grouped under channel sets such as The Web, Newsgroups and E-mails. It features a history of your searches, making sure that the precious information found on the Internet is always organized and handy. Copernic 98 is FREE and offers only three channel sets. Copernic 98plus, on the other hand, includes about 20 channel sets, giving you access to more than 130 search engines and specific directories. Additional channel sets in Copernic 98plus are: Books, Business, Finance, Games, Jobs, Kids, Learning, Life, Movies, Music, News, News Archives, Software, Sports, Technology and Travel.

You will find what you want more easily and faster with Copernic 98 and its intelligent features:

- · search wizard to ease search creation
- · found documents are scored and displayed according to their relevancy
- · duplicate matches are automatically removed
- · invalid and unreachable document links may be eliminated
- matching documents may be downloaded for offline browsing
- · searches may be refined from downloaded documents by using Boolean operators (AND, OR, EXCEPT)
- · search reports may be generated in Web page format for easy browsing, filtering and sorting of documents
- searches may be updated, grouped into folders, etc.
- search reports may be exported or e-mailed in various file types
- full Internet Explorer 4.0 (or later): an ergonomically designed Results Explorer window can be used to browse, filter and sort found documents easier and faster; the default Internet Explorer search window can be replaced by Copernic; Copernic can be launched from the Quick Launch toolbar

### **Requirements**

To use Copernic, you need:

- · One of the following operating systems: Windows 95/98 or later, Windows NT 4.0 or later
- · One of the following browsers: Microsoft Internet Explorer 3.0 or later, Netscape Navigator 3.0 (32-bit) or later
- · Personal computer with a 486DX or higher processor
- · 8 MB of memory (RAM)
- · 5 MB of available hard disk space

# Installing Copernic

If you received this version of Copernic on a floppy disk please follow the installation instructions on the disk label.

If you received this version of Copernic in a self-installing executable file (for example, CopernicSetup.exe), you can install it as follows:

- · Click Run from the taskbar Start menu
- · Type the full name of the file (for example, C:\Download\CopernicSetup.exe)
- · Press Enter
- · Follow the instructions

# Upgrade Instructions

Follow the installation instructions as described in the Installing Copernic topic. *Note that you must close any open window of Copernic before proceeding with the upgrade operation.*

# Uninstalling Copernic

If you wish to uninstall Copernic, follow these instructions:

- · Click the Start menu from the taskbar and select Settings/Control Panel
- · Double click on Add/Remove Programs
- · Select Copernic from the list and click Add/Remove
- · Confirm that you want to uninstall Copernic

## **Documentation**

For documentation, including context sensitive help, press the F1 key while running Copernic.

### Obtaining Updates

New releases of Copernic will be made available for downloading from our Web site at: **http://www.copernic.com**

We are constantly working to improve Copernic. If you have any suggestions regarding features or improvements, please let us know. Many of the improvements in the current version were suggested by users. Unfortunately,

we cannot add all suggested features but we really do appreciate and consider your comments.

#### Windows 95 Memory Consumption Problem

The first retail version of Windows 95 contains an unfortunate bug occasioning useless memory consumption while running Internet applications like Copernic. Microsoft described the problem as follows:

"When you run a 32-bit Windows Sockets program that opens and closes multiple threads in Windows 95, memory is gradually consumed.

Observable symptoms of this "memory leak" may include a swap file growing very large while the program is running, page faults as Windows 95 tries to keep up with the growing swap file, and an eventual system halt when all memory is consumed.

Knowledge Base Reference Article: Q141211 Memory Leak with Multithreaded Winsock Programs"

*Note that Windows 95 OSR1 (version 4.0.950 A) or later and Windows NT users are not affected by this problem.* You can check if your system requires an update by selecting About from the Help menu of Copernic. If the field labeled "Updated Windows Sockets library" indicates "No", you should update your system.

If your Windows 95 version is affected, you can download and install a "Windows 95 Software Update" from:

#### **ftp://ftp.microsoft.com/softlib/mslfiles/WSOCKUPD.EXE**

# Contacting Agents Technologies

To contact Agents Technologies use the following e-mail addresses:

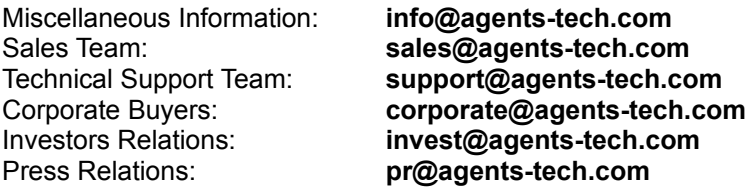

Or visit our Web site at **http://www.agents-tech.com**

# Acknowledgements

Copyright © 1997-98, Agents Technologies (MEB) Corp., All Rights Reserved. Copernic is a registered trademark of Agents Technologies (MEB) Corp. Other product and company names are trademarks of their respective owners.

#### Common Controls Update

Windows 95 versions prior to OSR2 (version 4.0.950 B) bundle a version of COMCTL32.DLL which does not support multiple fonts, column shifts and other miscellaneous enhancements to windowed lists.

You can check if your system requires an update by selecting About from the Help menu of Copernic. If the field labeled "Updated Common Controls library" indicates "No", you should update your system.

If your Windows 95 version is affected, you can download and install a "Windows 95 Software Update" from:

#### **ftp://ftp.microsoft.com/softlib/mslfiles/40comupd.exe**